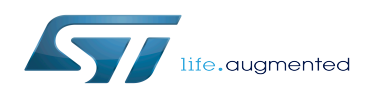

# STM32MP15 Flash mapping

### STM32MP15 Flash mapping

*Stable: 27.01.2020 - 10:40 / Revision: 23.01.2020 - 11:40*

#### **Contents**

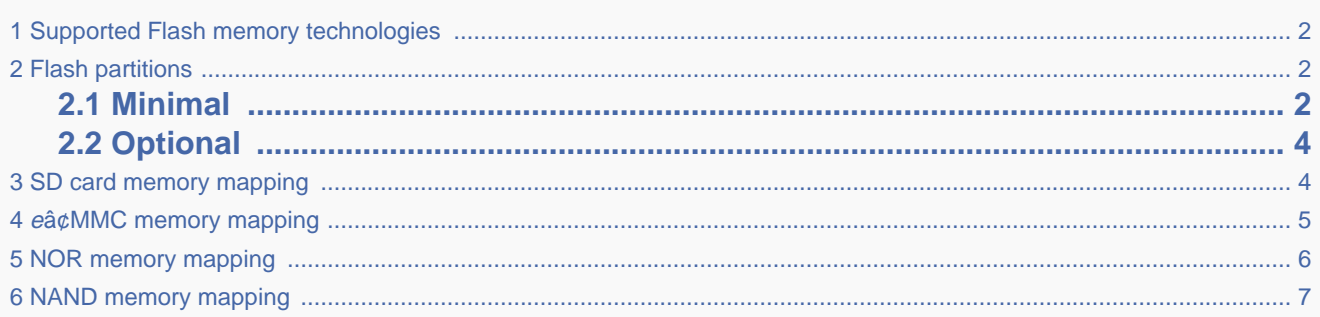

## **1 Supported Flash memory technologies**

<span id="page-1-0"></span>STM32MP15 boards support the following types of Flash memory:

- SD card on the SDMMC interface present on [EVAL and DISCO boards](https://wiki.st.com/stm32mpu/wiki/Category:Getting_started_with_STM32MP1_boards)
- eâ¢MMC on the SDMMC interface present on [EVAL board](https://wiki.st.com/stm32mpu/wiki/Category:Getting_started_with_STM32MP1_boards) only
- Serial NOR Flash memory on the Dual QSPI interface present on [EVAL board](https://wiki.st.com/stm32mpu/wiki/Category:Getting_started_with_STM32MP1_boards) only
- NAND Flash memory on the FMC interface present on [EVAL board](https://wiki.st.com/stm32mpu/wiki/Category:Getting_started_with_STM32MP1_boards) only.

<span id="page-1-1"></span>The next section lists all partitions used on STM32MP15 boards (size, name, and content), and the following sections show how they are mapped on the different types of Flash memory.

## **2 Flash partitions**

<span id="page-1-2"></span>The tables below list the partitions defined for STMP32MP15 boards.

### **2.1 Minimal**

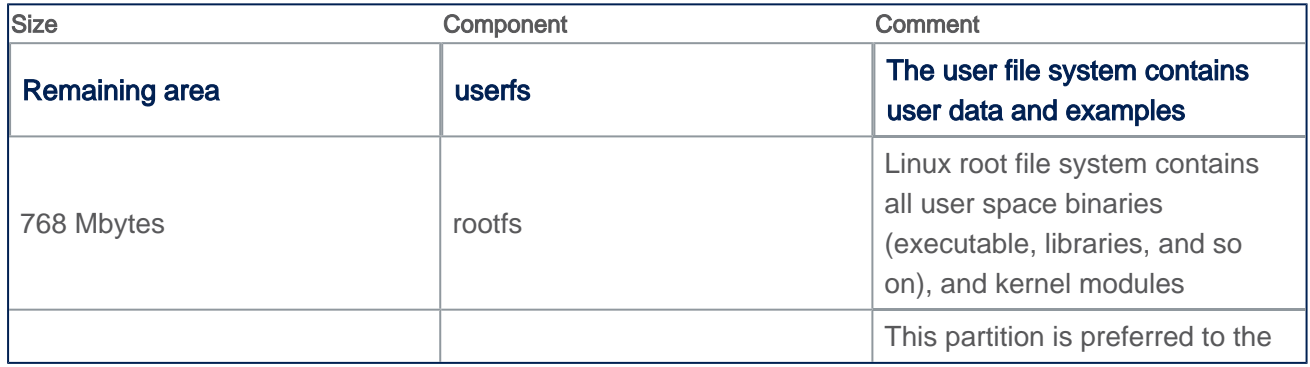

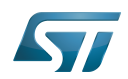

#### STM32MP15 Flash mapping

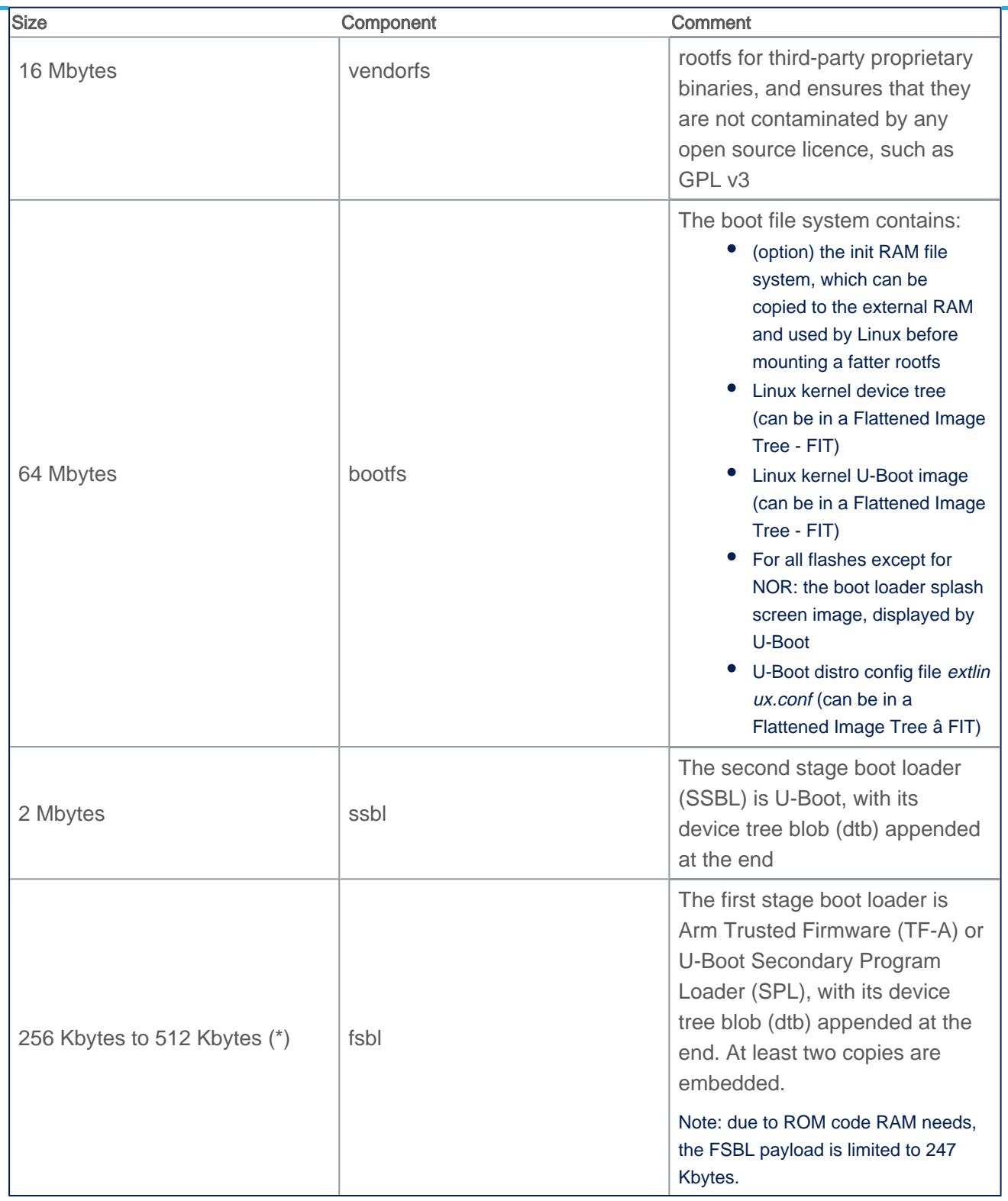

(\*): The partition size depends on the Flash technology, to be aligned to the block erase size of the Flash memory present on the board: NOR (256 Kbytes) / NAND (512 Kbytes).

#### Some boards can be equipped with multiple Flash devices, like the [EVAL board,](https://wiki.st.com/stm32mpu/wiki/Category:Getting_started_with_STM32MP1_boards) where all of

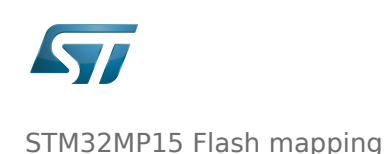

G

the Flash devices can be programmed with [STM3](https://wiki.st.com/stm32mpu/wiki/STM32CubeProgrammer) [2CubeProgrammer](https://wiki.st.com/stm32mpu/wiki/STM32CubeProgrammer). However, caution must be taken for the serial NOR/NAND and SLC NAND because a static bootable MTD partitioning is defined in U-Boot [include/configs/stm32mp1.h \(](https://github.com/STMicroelectronics/u-boot/blob/v2018.11-stm32mp/include/configs/stm32mp1.h)lo ok for STM32MP\_MTDPARTS), with the consequence that up to 6 Mbytes of space is lost at the beginning of each such device, even those which are not bootable.

### **2.2 Optional**

<span id="page-3-0"></span>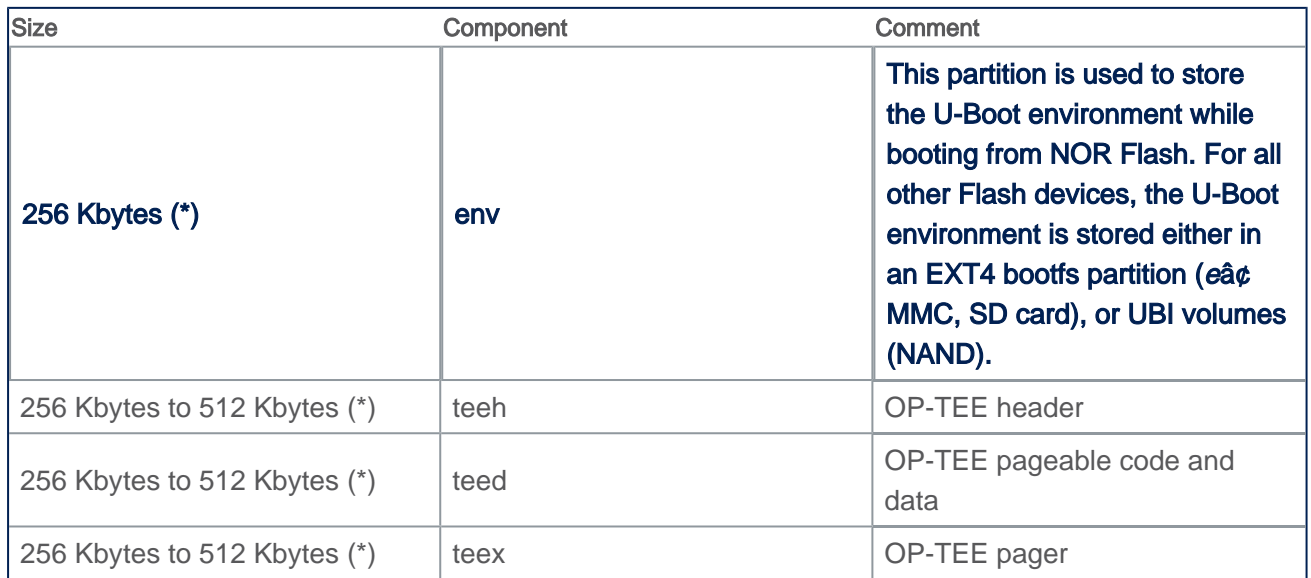

<span id="page-3-1"></span>(\*): The partition size depends on the Flash technology, as it should be aligned to the block erase size of the Flash device present on the board (256 Kbytes for NOR and 512 Kbytes for NAND).

# **3 SD card memory mapping**

The SD card has to be partitioned with GPT format in order to be recognized by the STM32MP15. The easiest way to achieve this is to use [STM32CubeProgrammer](https://wiki.st.com/stm32mpu/wiki/STM32CubeProgrammer).

The ROM code looks for the GPT entries whose name begins with "fsbl": fsbl1 and fsbl2 for example.

Note: The SD card can be unplugged from the board and inserted into a Linux host computer for direct partitioning with Linux utilities and access to the **bootfs**, rootfs and userfs partitions. The file system is Linux EXT4.

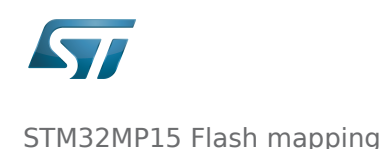

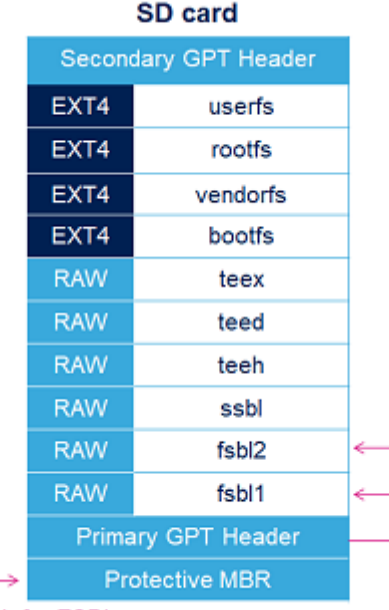

ROM code path to look for FSBL

### **4 <sup>e</sup>â¢MMC memory mapping**

<span id="page-4-0"></span>The eâ¢MMC embeds four physical partitions:

- Boot area partition 1: one copy of the FSBL
- Boot area partition 2: one copy of the FSBL
- User data area: formatted with GPT partitioning and used to store all remaining partitions
- Replay Protected Memory Block (RPMB): not shown in the figure below, since not involved in the current boot chain.

[STM32CubeProgrammer](https://wiki.st.com/stm32mpu/wiki/STM32CubeProgrammer) has to be used to prepare the  $e$ â¢MMC with the layout shown below, and to populate each partition.

> The boot area partition used by the eâ¢MMC boot sequence is selected via the EXT\_CSD[179] register in the eâ¢MMC. The [STM32CubeProgra](https://wiki.st.com/stm32mpu/wiki/STM32CubeProgrammer) [mmer](https://wiki.st.com/stm32mpu/wiki/STM32CubeProgrammer) execution is concluded with the selection of the last written partition from the flashlayout file, typically partition 2. The other copy is never used as long as the user does not explicitly change the eâ¢MMC EXT\_CSD[179] register to select it.

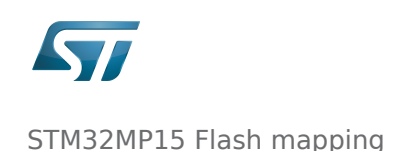

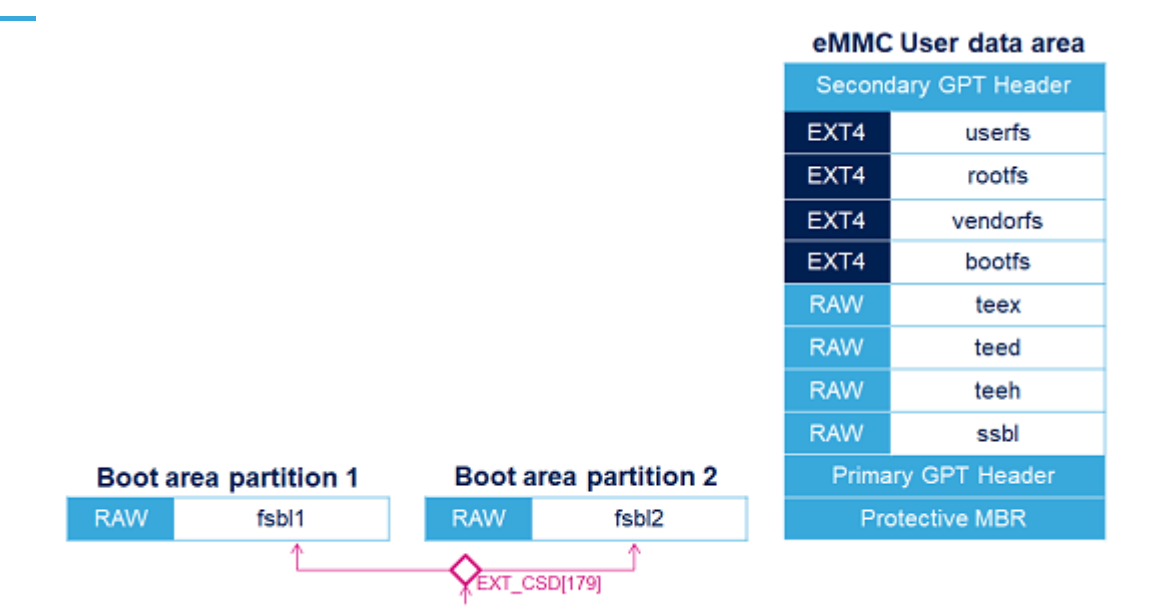

The ROM code gets the FSBL copy from the boot partition selected by the eMMC EXT\_CSD[179] register.

## **5 NOR memory mapping**

<span id="page-5-0"></span>As NOR Flash memory is expensive, its size is usually limited to the minimum needed to store only the bootloaders. The system files (bootfs, rootfs and userfs) are usually stored in another Flash memory, such as the SD card in OpenSTLinux distribution.

[STM32CubeProgrammer](https://wiki.st.com/stm32mpu/wiki/STM32CubeProgrammer) must be used to prepare the NOR Flash and the SD card with the layout shown below, and to populate each partition.

It is possible to use an eâ¢MMC card or NAND as second-level Flash memory, rather than an SD card. This requires the following aspects to be changed:

- The Flash memory layout, using [STM32CubeProgrammer](https://wiki.st.com/stm32mpu/wiki/STM32CubeProgrammer) in order to write the rootfs and userfs to the targeted Flash memory
- The Linux kernel parameters, using [U-Boot,](https://wiki.st.com/stm32mpu/wiki/U-Boot_overview) in order to indicate where the rootfs and userfs have to be mounted.

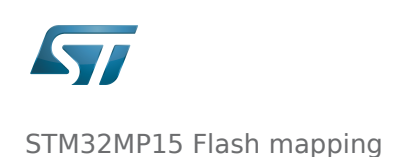

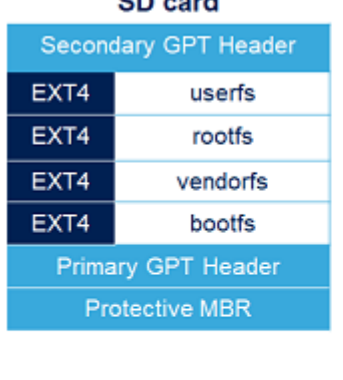

on cool

Note: SD card used as second stage boot device because the NOR flash is too small to contain Linux file systems. It is possible to use another second stage boot device, like eMMC or NAND.

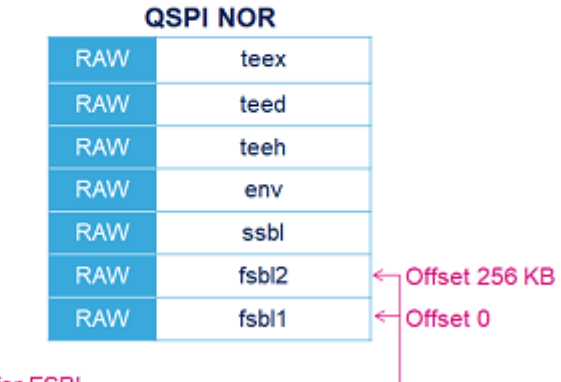

ROM code path to look for FSBL -

### **6 NAND memory mapping**

<span id="page-6-0"></span>[STM32CubeProgrammer](https://wiki.st.com/stm32mpu/wiki/STM32CubeProgrammer) has to be used to prepare the NAND Flash memory with the layout shown below, and to populate each partition.

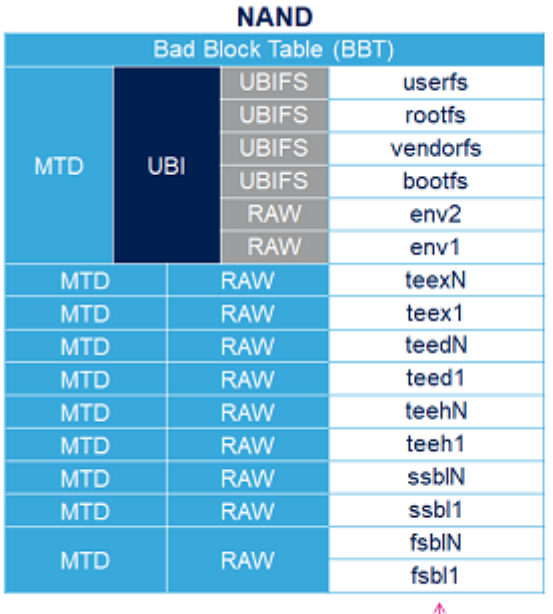

ROM code path to look for FSBL-

Notes:

- the MTD partition contains one UBI partition with multiple volumes (UBIFS and RAW)
- U-Boot env is stored with redundancy (env1, env2), on two different volumes
- in the MTD/RAW area, a skip bad block policy is applied so the number of copies and the margins have to defined in STM32CubeProgrammer flash layout, depending on the product expected life time and firmware update strategy